# **django-vectortiles**

*Release 1.0.0-beta1*

**Jean-Etienne Castagnede**

**May 24, 2023**

# **CONTENTS**

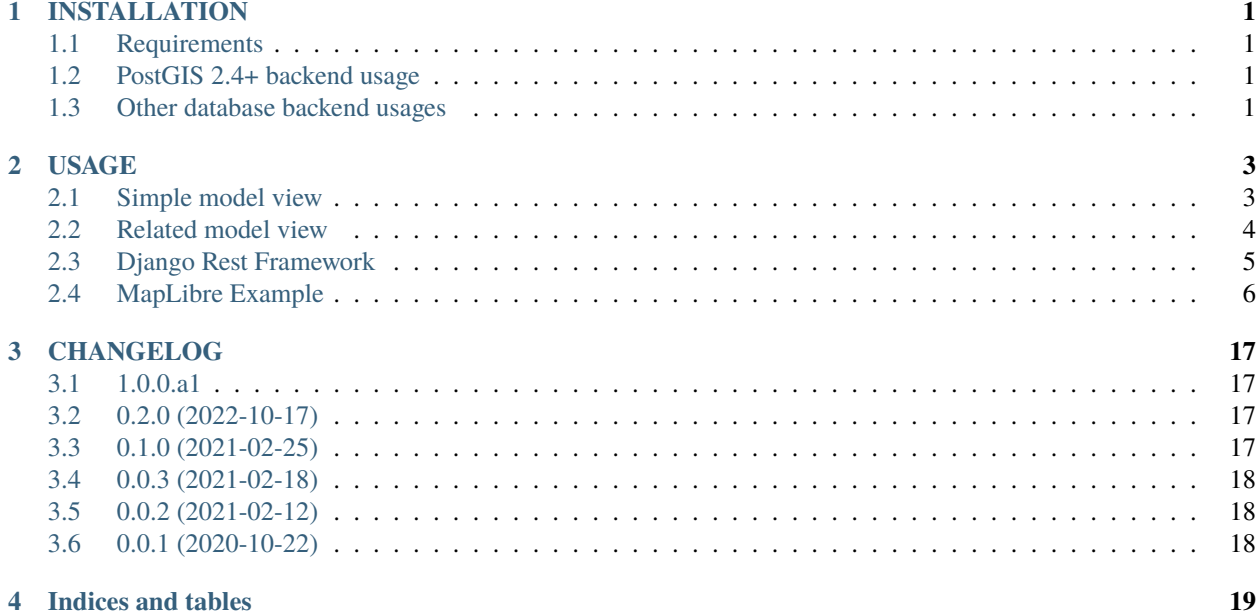

**ONE**

### **INSTALLATION**

### <span id="page-4-1"></span><span id="page-4-0"></span>**1.1 Requirements**

• You need to install geodjango required libraries (See [here\)](https://docs.djangoproject.com/en/stable/ref/contrib/gis/install/geolibs/)

### <span id="page-4-2"></span>**1.2 PostGIS 2.4+ backend usage**

- You need a PostgreSQL database with PostGIS 2.4+ extension enabled. (See [https://docs.djangoproject.com/en/](https://docs.djangoproject.com/en/stable/ref/contrib/gis/install/postgis/) [stable/ref/contrib/gis/install/postgis/\)](https://docs.djangoproject.com/en/stable/ref/contrib/gis/install/postgis/)
- You need to enable and use **django.contrib.gis.db.backends.postgis** database backend

pip install psycopg2 pip install django-vectortiles

### <span id="page-4-3"></span>**1.3 Other database backend usages**

pip install django-vectortiles[mapbox]

This will include sub-dependencies to generate vector tiles from mapbox\_vector\_tiles python library.

#### **TWO**

### **USAGE**

### <span id="page-6-1"></span><span id="page-6-0"></span>**2.1 Simple model view**

```
# in your app models.py
from django.contrib.gis.db import models
class Feature(models.Model):
    geom = models.GeometryField(srid=4326)
    name = models.CharField(max_length=250)
# in your view file
from django.views.generic import ListView
from vectortiles.postgis.views import MVTView
from yourapp.models import Feature
class FeatureTileView(MVTView, ListView):
    model = Featurevector_tile_layer_name = "features" # name for data layer in vector tile
    vector_tile_fields = ('name',) # model fields or queryset annotates to include in_{\omega}\rightarrowtile
    # vector_tile_content_type = "application/x-protobuf" # if you want to use custom
˓→content_type
    # vector_tile_queryset = None # define a queryset for your features
    # vector_tile_queryset_limit = None # as queryset could not be sliced, set here a␣
˓→limit for your features per tile
    # vector_tile_geom_name = "geom" # geom field to consider in qs
    # vector_tile_extent = 4096 # tile extent
    # vector_tile_buffer = 256 # buffer around tile
# in your urls file
from django.urls import path
from yourapp import views
urlpatterns = [
    ...
    path('tiles/<int:z>/<int:x>/<int:y>', views.FeatureTileView.as_view(), name="feature-
\leftrightarrowtile"),
    ...
```
### <span id="page-7-0"></span>**2.2 Related model view**

]

```
# in your app models.py
from django.contrib.gis.db import models
class Layer(models.Model):
   name = models.CharField(max_length=250)
class Feature(models.Model):
   geom = models.GeometryField(srid=4326)
   name = models.CharField(max_length=250)
   layer = models.ForeignKey(Layer, on_delete=models.CASCADE, related_name='features')
# in your views.py file
from django.views.generic import DetailView
from vectortiles.mixins import BaseVectorTileView
from vectortiles.postgis.views import MVTView
from yourapp.models import Layer
class LayerTileView(MVTView, DetailView):
   model = Layer
   vector_tile_fields = ('name', )
   def get_vector_tile_layer_name(self):
       return self.get_object().name
   def get_vector_tile_queryset(self):
        return self.get_object().features.all()
   def get(self, request, *args, **kwargs):
        self.object = self.get_object()
        return BaseVectorTileView.get(self,request=request, z=kwargs.get('z'), x=kwargs.
˓→get('x'), y=kwargs.get('y'))
# in your urls file
from django.urls import path
from yourapp import views
urlpatterns = [
    ...
   path('layer/<int:pk>/tile/<int:z>/<int:x>/<int:y>', views.LayerTileView.as_view(),
˓→name="layer-tile"),
    ...
```
# <span id="page-8-0"></span>**2.3 Django Rest Framework**

]

```
# in your views.py file
from vectortiles.rest_framework.renderers import MVTRenderer
class FeatureAPIView(BaseVectorTile, APIView):
    vector_tile_queryset = Feature.objects.all()
    vector_tile_layer_name = "features"
    vector_tile_fields = ('name', )
    vector_tile_queryset_limit = 100
    renderer_classes = (MVTRenderer, )
    def get(self, request, *args, **kwargs):
        return Response(self.get_tile(kwargs.get('x'), kwargs.get('y'), kwargs.get('z')))
# in your urls file
urlpatterns = [
    ...
    path('features/tiles/<int:z>/<int:x>/<int:y>', FeatureAPIView.as_view(),
         name="feature-tile-drf"),
    ...
]
# or extending viewset
class FeatureViewSet(BaseVectorTile, viewsets.ModelViewSet):
    queryset = Feature. objects. all()vector_tile_layer_name = "features"
    vector_tile_fields = ('name', )
    vector_tile_queryset_limit = 100
    @action(detail=False, methods=['get'], renderer_classes=(MVTRenderer, ),
            url\_path='tiles/(?P < z> \d+)/(?P < x> \d+)/(?P < y> \d+)'</math>, <math>url\_name='tile')</math>def tile(self, request, *args, **kwargs):
        return Response(self.get_tile(x=int(kwargs.get('x')), y=int(kwargs.get('y')),␣
˓→z=int(kwargs.get('z'))))
# in your urls file
router = SimpleRouter()
router.register(r'features', FeatureViewSet, basename='features')
urlpatterns += router.urls
```
then use [http://your-domain/features/tiles/](http://your-domain/features/tiles){z}/{x}/{y}.pbf

# <span id="page-9-0"></span>**2.4 MapLibre Example**

```
<!DOCTYPE html>
<html lang="en">
<head>
    <meta charset="UTF-8">
    <meta name="viewport"
          content="width=device-width, user-scalable=no, initial-scale=1.0, maximum-
˓→scale=1.0, minimum-scale=1.0">
    <meta http-equiv="X-UA-Compatible" content="ie=edge">
    <title>MapBox / MapLibre example</title>
    <style>
        html, body {
            margin: 0;
            padding: 0;
        }
    </style>
    <link href='https://unpkg.com/maplibre-gl@2.4.0/dist/maplibre-gl.css' rel='stylesheet
\rightarrow<sup>'</sup>/>
    {# <link href='https://watergis.github.io/maplibre-gl-legend/maplibre-gl-legend.
˓→css' rel='stylesheet' />#}
</head>
<body>
<div id="map" style="width: 100%; height: 100vh"></div>
<script src='https://unpkg.com/maplibre-gl@2.4.0/dist/maplibre-gl.js'></script>
{#<script src="https://watergis.github.io/maplibre-gl-legend/maplibre-gl-legend.js"></
˓→script>#}
<script>
    var map = new maplibregl. Map({
        container: 'map',
        hash: true,
        style: 'https://demotiles.maplibre.org/style.json', // stylesheet location
        center: [1.77, 44.498], // starting position [lng, lat]
        zoom: 8 // starting zoom
    });
    var nav = new maplibregl.NavigationControl({visualizePitch: true});
    map.addControl(nav, 'top-right');
    var scale = new maplibregl. ScaleControl({
        maxWidth: 80,
        unit: 'metric'
    });
    map.addControl(scale);
    map.on('load', function () {
        map.addSource('layers', {
            'type': 'vector',
            'url': '{% url "layer-tilejson" %}'
        });
        map.addLayer(
            {
                'id': 'background2',
```

```
'type': 'background',
        'paint': {
           'background-color': '#F8F4F0',
        }
    }
);
map.addLayer(
    {
        'id': 'foret_publique',
        'type': 'fill',
        'filter': ['==', ['geometry-type'], 'Polygon'],
        'source': 'layers',
        'source-layer': 'foret_publique',
        'paint': {
            'fill-color': '#64b646',
            'fill-opacity': 0.1
        }
    }
);
map.addLayer(
    {
        'id': 'parc_ou_reserve',
        'type': 'fill',
        'filter': ['==', ['geometry-type'], 'Polygon'],
        'source': 'layers',
        'source-layer': 'parc_ou_reserve',
        'paint': {
            'fill-color': '#64b646',
            'fill-opacity': 0.1
        }
    }
);
map.addLayer(
    {
        'id': 'troncon_hydrographique',
        'type': 'line',
        'source': 'layers',
        'source-layer': 'troncon_hydrographique',
        'paint': {
            'line-color': '#A7D4E8',
        }
    }
);
map.addLayer(
    {
        'id': 'surface_hydrographique',
```

```
'type': 'fill',
                'filter': ['==', ['geometry-type'], 'Polygon'],
                'source': 'layers',
                'source-layer': 'surface_hydrographique',
                'paint': {
                    'fill-color': '#A7D4E8',
                    'fill-opacity': 1
                }
           }
       );
       map.addLayer(
            {
                'id': 'troncon_de_voie_ferree',
                'type': 'line',
                'source': 'layers',
                'source-layer': 'troncon_de_voie_ferree',
                "filter": [
                    "all",
                    ["==", "$type", "LineString"],
                    ["!=", "nature", "Voie de service"],
                ],
                "paint": {
                    "line-color": "#bbb",
                    "line-width": {"base": 1.4, "stops": [[14, 0.4], [15, 0.75], [20,␣
\rightarrow2]]}
                }
            }
       );
       map.addLayer(
            {
                'id': 'troncon_de_voie_ferree_hatching',
                'type': 'line',
                'source': 'layers',
                'source-layer': 'troncon_de_voie_ferree',
                "filter": [
                    "all",
                    ["==", "$type", "LineString"],
                    ["!=", "nature", "Voie de service"],
               ],
                "paint": {
                    "line-color": "#bbb",
                    "line-dasharray": [0.2, 8],
                    "line-width": {"base": 1.4, "stops": [[14.5, 0], [15, 3], [20, 8]]}
                }
            }
       );
       map.addLayer(
            {
                'id': 'troncon_de_voie_ferree_service',
```

```
'type': 'line',
        'source': 'layers',
        'source-layer': 'troncon_de_voie_ferree',
        "filter": [
            "all",
            ["==", "$type", "LineString"],
            ["==", "nature", "Voie de service"],
        ],
        "paint": {
            "line-color": "hsla(0, 0%, 73%, 0.77)",
            "line-width": {"base": 1.4, "stops": [[14, 0.4], [20, 1]]}
        }
    }
);
map.addLayer(
    {
        'id': 'troncon_de_voie_ferree__service_hatching',
        'type': 'line',
        'source': 'layers',
        'source-layer': 'troncon_de_voie_ferree',
        "filter": [
            "all",
            ["==", "$type", "LineString"],
            ["==", "nature", "Voie de service"],
        ],
        "paint": {
            "line-color": "hsla(0, 0%, 73%, 0.68)",
            "line-dasharray": [0.2, 8],
            "line-width": {"base": 1.4, "stops": [[14.5, 0], [15, 2], [20, 6]]}
        }
    }
);
map.addLayer(
    {
        'id': 'troncon_de_route',
        'type': 'line',
        'source': 'layers',
        'source-layer': 'troncon_de_route',
        "filter": [
            "all",
            ["==", "$type", "LineString"],
            ["!=", "nature", "Type autoroutier"],
            ["!=", "nature", "Bretelle"],
        ],
        'layout': {
            'line-cap': 'round',
            'line-join': 'round'
        },
        'paint': {
            'line-opacity': 1,
```

```
'line-color': ['match', ['get', 'nature'], // get the property
                        'Type autoroutier', '#FF0000', // if 'GP' then yellow'XX', 'black', \frac{1}{2} // if 'XX' then black
                        'white'],
                    'line-width': {"base": 1.2, "stops": [[13.5, 0], [14, 2.5], [20, 11.
\rightarrow 5]]}
               }
            }
       );
       map.addLayer(
            {
                'id': 'autoroute',
                'type': 'line',
                'source': 'layers',
                'source-layer': 'troncon_de_route',
                "filter": [
                    "all",
                    ["==", "$type", "LineString"],
                    ["==", "nature", "Type autoroutier"],
               ],
                'layout': {
                    'line-cap': 'round',
                    'line-join': 'round'
                },
                'paint': {
                    'line-opacity': 1,
                    'line-color': '#fc8',
                    'line-width': {"base": 1.2, "stops": [[6.5, 0], [7, 0.5], [20, 18]]}
                }
            }
       );
       map.addLayer(
            {
                'id': 'autoroute_bretelles',
                'type': 'line',
                'source': 'layers',
                'source-layer': 'troncon_de_route',
                "filter": [
                    "all",
                    ["==", "$type", "LineString"],
                    ["==", "nature", "Bretelle"],
                ],
                "layout": {"line-cap": "round", "line-join": "round"},
                "paint": {
                    "line-color": "#fc8",
                    "line-width": {
                        "base": 1.2,
                        "stops": [[12.5, 0], [13, 1.5], [14, 2.5], [20, 11.5]]
                    }
                }
            }
       );
```

```
map.addLayer(
    {
        'id': 'terrain_de_sport',
        'type': 'fill',
        'filter': ['==', ['geometry-type'], 'Polygon'],
        'source': 'layers',
        'source-layer': 'terrain_de_sport',
        'paint': {
            'fill-color': '#E0EDD8',
            'fill-opacity': 1
        }
    }
);
map.addLayer(
    {
        'id': 'batiment',
        'type': 'fill',
        maxzoom: 16,
        'filter': ['==', ['geometry-type'], 'Polygon'],
        'source': 'layers',
        'source-layer': 'batiment',
        'paint': {
            'fill-color': '#F1EAD8',
            'fill-opacity': 0.8
        }
    }
);
map.addLayer(
    {
        'id': 'batiment-contours',
        'type': 'line',
        minzoom: 14,
        maxzoom: 16,
        'filter': ['==', ['geometry-type'], 'Polygon'],
        'source': 'layers',
        'source-layer': 'batiment',
        'layout': {
            'line-cap': 'round',
            'line-join': 'round'
        },
        'paint': {
            'line-opacity': 0.8,
            'line-color': '#D6C3AC',
            'line-width': 2,
        }
    }
);
map.addLayer(
    {
```

```
'id': 'batiment-3D',
        'filter': ['==', ['geometry-type'], 'Polygon'],
        minzoom: 16,
        'source': 'layers',
        'source-layer': 'batiment',
        'type': 'fill-extrusion',
        'paint': {
            'fill-extrusion-color': '#F1EAD8',
            // Use an 'interpolate' expression to
            // add a smooth transition effect to
            // the buildings as the user zooms in.
            'fill-extrusion-height': [
                 'interpolate',
                 ['linear'],
                ['zoom'],
                15,
                0,
                15.05,
                ['get', 'hauteur']
            ],
             'fill-extrusion-base': [
                'interpolate',
                ['linear'],
                ['zoom'],
                15,
                0,
                15.05,
                2.5
            ],
            'fill-extrusion-opacity': 0.6
        }
    }
);
        map.addLayer(
    {
        'id': 'commune',
         'type': 'line',
         'filter': ['==', ['geometry-type'], 'Polygon'],
        'source': 'layers',
        'source-layer': 'commune',
        'layout': {
             'line-cap': 'round',
             'line-join': 'round'
        },
        'paint': {
             'line-opacity': 0.4,
            'line-color': '#3636a8',
            'line-width': 0.5,
             'line-dasharray': [10, 10]
        }
```

```
}
);
map.addLayer(
    {
        'id': 'departement',
        'type': 'line',
        'filter': ['==', ['geometry-type'], 'Polygon'],
        'source': 'layers',
        'source-layer': 'departement',
        'layout': {
            'line-cap': 'round',
            'line-join': 'round'
        },
        'paint': {
            'line-opacity': 0.8,
            'line-color': '#479c47',
            'line-width': 0.8
        }
    }
);
map.addLayer(
    {
        'id': 'region',
        'type': 'line',
        'filter': ['==', ['geometry-type'], 'Polygon'],
        'source': 'layers',
        'source-layer': 'region',
        'layout': {
            'line-cap': 'round',
            'line-join': 'round'
        },
        'paint': {
            'line-opacity': 0.9,
            'line-color': '#b12929',
            'line-width': 1
        }
    }
);
map.addLayer(
    {
        "id": "commune_border",
        "type": "symbol",
        "source": "layers",
        "source-layer": "commune",
        "minzoom": 13,
        "layout": {
            "symbol-placement": "line",
            "symbol-spacing": 350,
            "text-field": "{nom}",
```

```
"text-font": ["Noto Sans Italic"],
            "text-letter-spacing": 0.2,
            "text-max-width": 5,
            "text-rotation-alignment": "map",
            "text-size": 10
        },
        "paint": {
            "text-color": "#3636a8",
            "text-halo-color": "rgba(255,255,255,0.7)",
            "text-halo-width": 1
        }
    }
);
map.addLayer(
    {
        "id": "commune_nom",
        "type": "symbol",
        "source": "layers",
        "source-layer": "commune_centre",
        "minzoom": 10,
        "maxzoom": 12,
        "layout": {
            "symbol-placement": "point",
            "symbol-spacing": 350,
            "text-field": "{nom}",
            "text-font": ["Noto Sans Italic"],
            "text-letter-spacing": 0.2,
            "text-max-width": 5,
            "text-rotation-alignment": "map",
            "text-size": 14
        },
        "paint": {
            "text-color": "#3636a8",
            "text-halo-color": "rgba(255,255,255,0.7)",
            "text-halo-width": 1.5
        }
    }
);
        map.addLayer(
    {
        "id": "eau_nom",
        "type": "symbol",
        "source": "layers",
        "source-layer": "troncon_hydrographique",
        "minzoom": 13,
        "layout": {
            "symbol-placement": "line",
            "symbol-spacing": 350,
            "text-field": "{nom}",
            "text-font": ["Noto Sans Italic"],
            "text-letter-spacing": 0.2,
            "text-max-width": 5,
```

```
"text-rotation-alignment": "map",
                    "text-size": 14
                },
                "paint": {
                    "text-color": "#74aee9",
                    "text-halo-color": "rgba(255,255,255,0.7)",
                    "text-halo-width": 1.5
                }
            }
       );
        // Create a popup, but don't add it to the map yet.
        var popup = new maplibregl. Popup({
            closeButton: false,
            closeOnClick: false
       });
       map.on('mouseenter', 'commune_nom', function (e) {
            // Change the cursor style as a UI indicator.
            map.getCanvas().style.cursor = 'pointer';
            console.log(e.features);
            var coordinates = e.features[0].geometry.coordinates.slice();
            var description = \sqrt{s}{e.features[0].properties.nom} (s{e.features[0].
˓→properties.population} hab.)`;
            // Ensure that if the map is zoomed out such that multiple
            // copies of the feature are visible, the popup appears
            // over the copy being pointed to.
            while (Math.abs(e.lngLat.lng - coordinates[0]) > 180) {
                coordinates[0] += e.lngLat.lng > coordinates[0] ? 360 : -360;
            }
            // Populate the popup and set its coordinates
            // based on the feature found.
            popup.setLngLat(coordinates).setHTML(description).addTo(map);
        });
       map.on('mouseleave', 'city-centroid', function () {
            map.getCanvas().style.cursor = '';
            popup.remove();
        });
   }
);
</script>
</body>
\langle/html>
```
#### **THREE**

### **CHANGELOG**

#### <span id="page-20-1"></span><span id="page-20-0"></span>**3.1 1.0.0.a1**

\*\* Breaking changes \*\*

- Refactor PostGIS and Python (old named MapBox) backends usage. Use setting to set (default postgis)
- No DetailView anymore. As Tile can have many layers, declare VectorLayer on MTVView (one or many).
- Features
	- **–** Native MVTRenderer for django-rest-framework
- Quality
	- **–** Black-ified
	- **–** iSort-ed
- Documentation
	- **–** Add DRF and MapLibre examples

### <span id="page-20-2"></span>**3.2 0.2.0 (2022-10-17)**

- Possibly breaking change: \* Base Mixin method get\_tile use now class attributes for extent / buffer or clip\_geom. Remove this parameters in your sub class method if needed.
- Bug fixes: \* Correct usage for vector\_tile\_extent / vector\_tile\_buffer and vector\_tile\_clip\_geom \* Clipped geom is now working for mapbox
- Support Python 3.10 and django 4.1

# <span id="page-20-3"></span>**3.3 0.1.0 (2021-02-25)**

First beta release

• Add attribute to limit features in tile (unable to use a sliced queryset)

# <span id="page-21-0"></span>**3.4 0.0.3 (2021-02-18)**

- Delete useless Envelope transformation because django implicitly transform on intersects lookup (thanks to StefanBrand)
- Avoid useless queryset evaluation in some cases (thanks to StefanBrand)

# <span id="page-21-1"></span>**3.5 0.0.2 (2021-02-12)**

- Fix required 'fields' key in tilejson. Will be filled later
- Fix generated subquery to deal with DateField (thanks to StefanBrand)

# <span id="page-21-2"></span>**3.6 0.0.1 (2020-10-22)**

# First Release

- **Generate Vector Tiles from django models**
	- **–** in python
	- **–** with PostGIS
- Generate associated TileJSON
- Default views to handle Vector tiles and tilejson

# **FOUR**

# **INDICES AND TABLES**

- <span id="page-22-0"></span>• genindex
- modindex
- search